### Voicemail

Conference Calls

**Recent Calls** 

Contacts

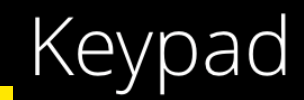

**R** 

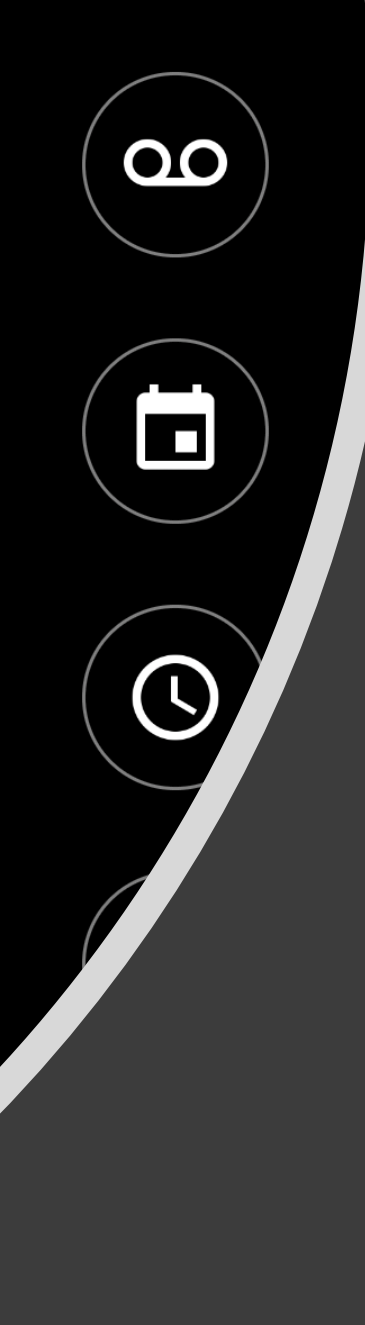

### **SADOS**

# CoreNexa: Mobile App Quick Guide

### Downloading **CoreNexa**

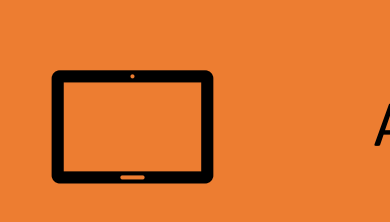

### Android Users

Open the Google Play Store on your Android device and search "CoreNexa" or click the following link: https://play.google.co [m/store/apps/details?](https://play.google.com/store/apps/details?id=com.clickconnex.switchconnex&hl=en_US) id=com.clickconnex.s witchconnex&hl=en\_ **US** 

iOS Users

Open the Apple App Store on your iOS device and search "CoreNexa" or click the following link: https://itunes.apple.c [om/us/app/corenexa/](https://itunes.apple.com/us/app/corenexa/id1174388648?mt=8) id1174388648?mt=8

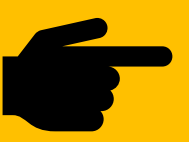

Once downloaded and installed, open the "CoreNexa" app.

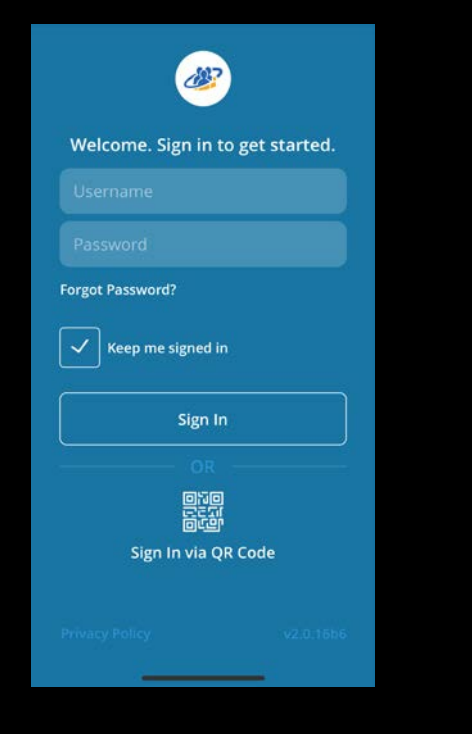

#### 2. Log into CoreNexa Mobile

Use your personal QR Code to login to CoreNexa Mobile version 2.0 and above.

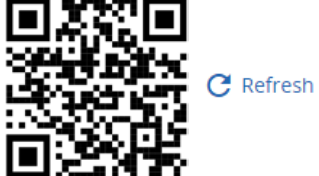

#### **C** Refresh QR Code

## Logging Into CoreNexa

- There are two different ways to login. You can either:
	- Use the username and password that was provided by SADOS and/or your manager to login via the "CoreNexa" app.

#### **OR**

- You can sign in at<https://voip.sados.com/uc/mobileDownload> using the provided username and password.
- On your mobile device, within the "CoreNexa" app, press "Sign In via QR Code."
- Scan the QR code on the VOIP website located under the label "2. Log into CoreNexa Mobile." This will automatically login your account to the "CoreNexa" app.
- Note:
	- You must be logged [into your own account on https://voip.sados.com/uc/mobileDownload](https://voip.sados.com/uc/mobileDownload) .
	- QR codes are unique to the user.

### Home Screen

- Once logged in you will see the "CoreNexa" home screen as seen on the right.
- From here you can make and receive calls from company extensions, dial out, listen to voicemail, etc.
- To learn more, press "Settings" at the bottom of the home screen.

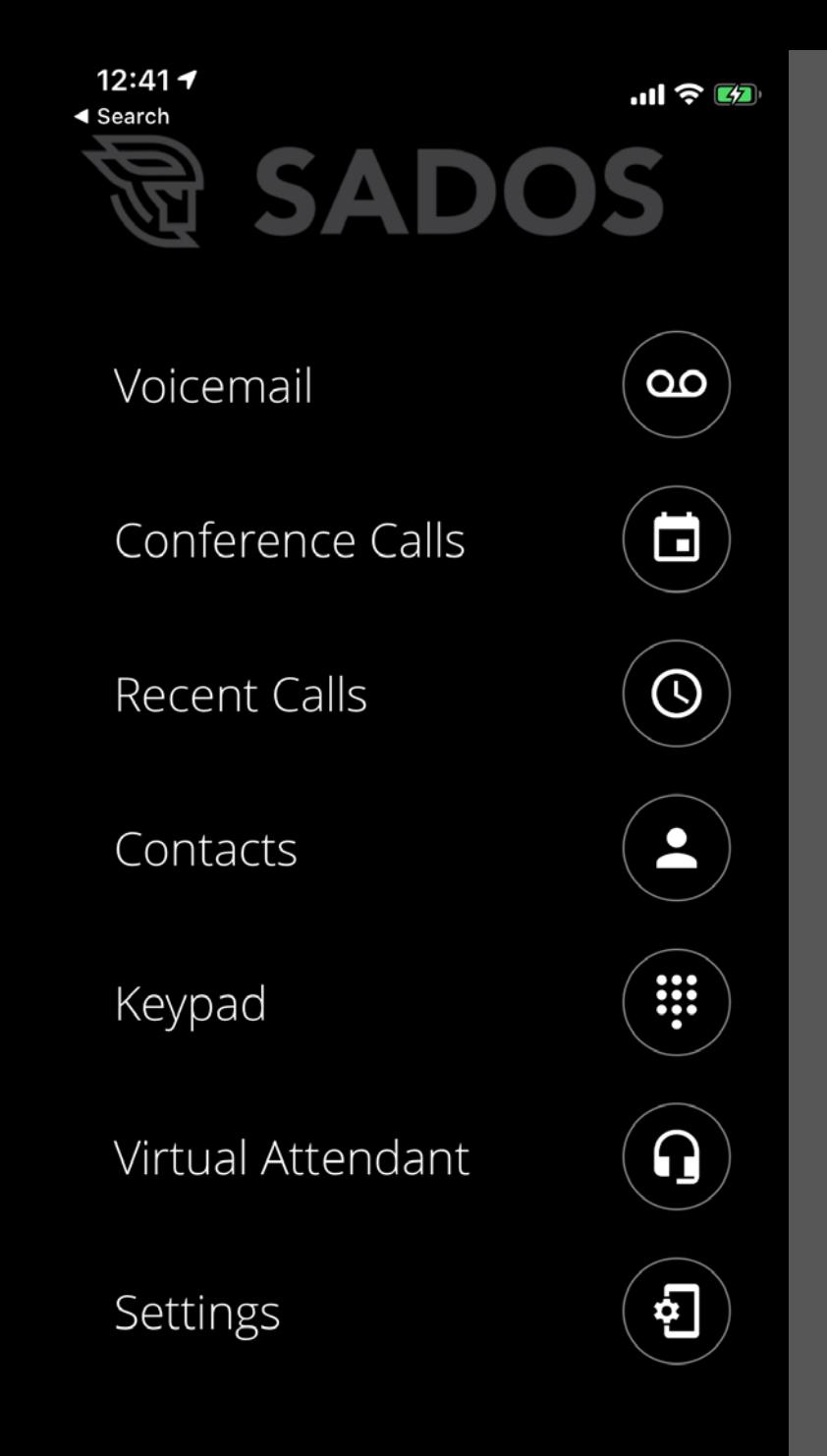

### **Settings**

- To learn more about the features offered within the "CoreNexa" app press "User Guide" and the mobile app user guide will detail the most common features of the mobile phone application.
- Questions regarding call quality, connection, physical and mobile phone interactions, etc. can be found under "Frequently Asked Questions."

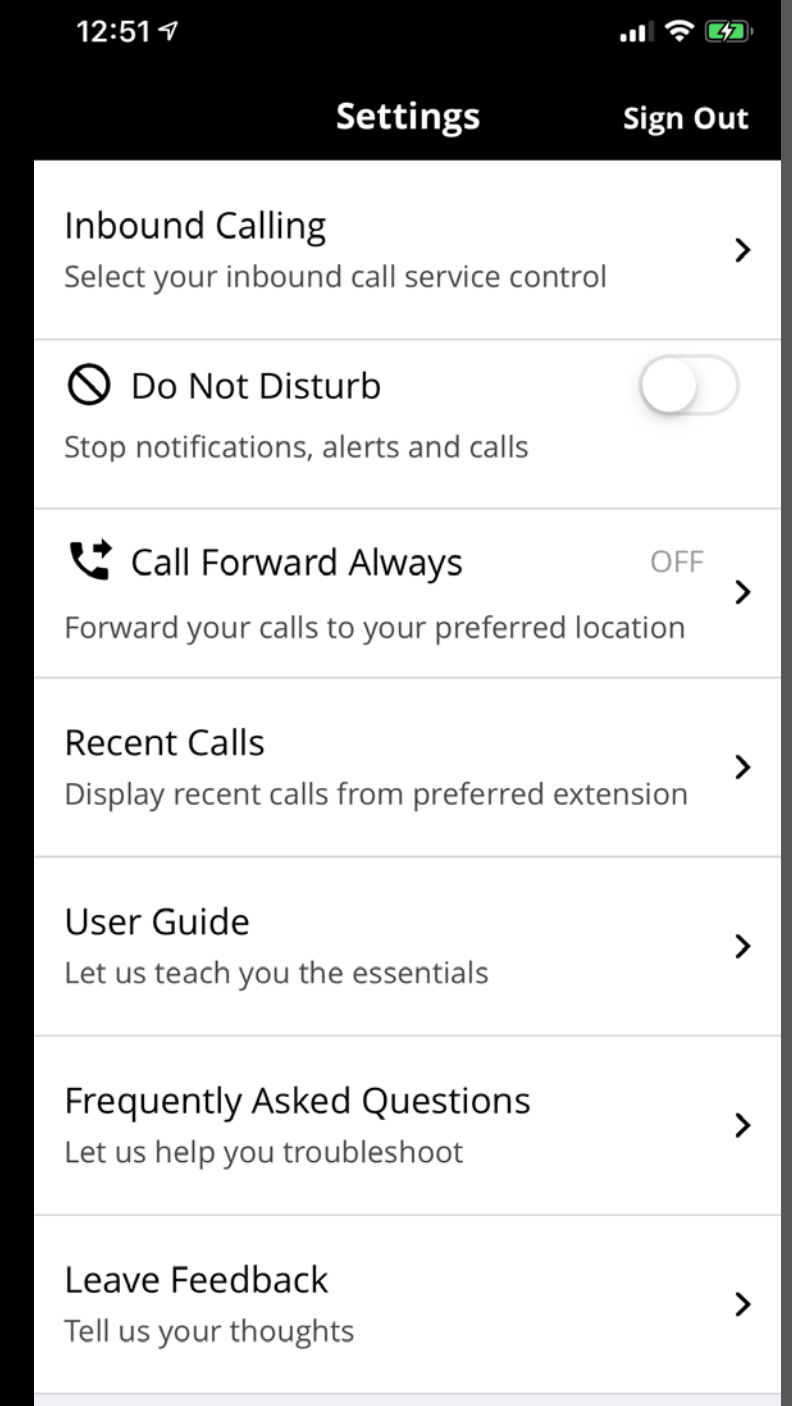

### Questions?

• For feature details and/or questions not covered in the "CoreNexa" user guide or FAQ please contact SADOS. A support ticket will be created automatically upon emailing:

**[support@sados.com](mailto:support@sados.com?subject=Support%20Request)**